# **Rancang Bangun Aplikasi Media Pembelajaran Perakitan Dan Perawatan Pada Sistem Komputer Berbasis Android**

(*Design And Development Of Assembly And Care Media In Computer System Android Based* )

Mohammad Yaqin Amirullah\*<sup>[1]</sup>, Nuzul Hikmah<sup>[2]</sup>, Ary Analisa Rahma<sup>[3]</sup>

Program Studi Teknik Elektro, Fakultas Teknik, Universitas Panca Marga Jl. Yos Sudarso 107 Pabean Dringu Probolinggo 67271

Telp. (0335) 422715, 427923, Fax : (0335) 427923

*E-mail: [yaqinamirullah96@gmail.com](mailto:yaqinamirullah96@gmail.com[1)[1] , [n.hikmah1807@upm.ac.id](mailto:n.hikmah1807@upm.ac.id[2)[2] , aryupm@yahoo.co.id[3]*

#### KEYWORDS: ABSTRACT

**Zainul Hasan Genggong Vocational School, Learning Media, Computer Assembly, Android Applications, Cell Phones, Blackbox Testing.**

*Teaching and learning is basically a process of educational interaction between teacher and student. Learning media become a very important part of the learning process. Therefore it is necessary to find an attractive learning media for students one of them is interactive learning media. Computer learning is one of the basic competency standards taught to students in vocational high schools. Based on observations at the Vocational High School Zainul Hasan Genggong Genggong with the speaker Mr. Mohammad Saleh, S.Kom as a teacher in the Vocational Basic Computer and Network Engineering, he said that the teacher still uses the delivery of material by whiteboard and also uses projector presentation aids using the projector power point slides especially the Vocational Basic Computer and Network Engineering lessons. Therefore it is necessary to find an attractive learning media for students one of them is interactive learning media. Interactive learning media has several elements such as text, audio, video and images, so that it is more interesting to students and students feel happy in learning compared to the way that is still very conventional. The research method used is research development with the stages of study of literature, observation, data collection, system analysis, system design, application implementation, application testing. For the implementation stage, an application has been made as a learning medium that can be accessed using an Android smartphone with a user friendly display, including pictures and videos. Based on the results of testing using blackbox testing and testing in various android platforms learning applications run well in accordance with the results expected by the user.* 

KATA KUNCI: ABSTRAK

**SMK Zainul Hasan Genggong, Media Pembelajaran, Perakitan Komputer, Aplikasi Android, Telepon Seluler, Blackbox Testing.**

**Belajar mengajar pada dasarnya merupakan proses interaksi edukatif antara guru dan siswa. Media pembelajaran menjadi bagian yang begitu penting dari proses belajar. Oleh karena itu perlu dicari suatu media pembelajaran yang menarik bagi siswa salah satunya media pembelajaran interaktif. Pembelajaran komputer merupakan salah satu standar kompetensi dasar yang diajarkan pada siswa di SMK. Berdasarkan hasil observasi di SMK Zainul Hasan Genggong Genggong dengan narasumber Bapak Mohammad Saleh, S.Kom selaku guru mata pelajaran Dasar Kejuruan Teknik Komputer dan Jaringan, beliau menuturkan bahwa guru masih menggunakan penyampaian materi dengan sarana papan tulis dan juga menggunakan alat bantu presentasi proyektor dengan menggunakan slide power point khususnya pelajaran Dasar Kejuruan Teknik Komputer dan Jaringan. "Oleh**  karena itu perlu dicari suatu media pembelajaran yang menarik bagi siswa **salah"satunya media"pembelajaran"interaktif. "Media"pembelajaran interaktif** memiliki beberapa unsur seperti teks, audio, video dan gambar, sehingga lebih menarik perhatian siswa dan siswa merasa senang dalam belajar dibanding **kan"dengan cara"yang masih"sangat "konvensional. Metodologi penelitian yang digunakan adalah penelitian pengembangan dengan tahapan studi literatur, observasi, pengumpulan data, analisis sistem, perancangan sistem, implementasi aplikasi, pengujian aplikasi. Untuk tahap implementasi sudah dibuat aplikasi sebagai media pembelajaran yang dapat diakses menggunakan** *smartphone* **android dengan tampilan yang** *user friendly*  **disertakan gambar dan video. Hasil pengujian menggunakan blackbox testing dan pengujian diberbagai platform android aplikasi pembelajaran berjalan dengan baik sesuai dengan hasil yang diharapkan oleh user.**

# I. PENDAHULUAN

Belajar mengajar pada dasarnya merupakan proses interaksi edukatif antara guru dan siswa. Media pembelajaran menjadi bagian yang begitu penting dari proses belajar. Oleh karena itu perlu dicari suatu media pembelajaran yang menarik bagi siswa salah satunya media pembelajaran interaktif . Media pembelajaran interaktif memiliki beberapa unsur seperti teks, audio, video dan gambar, sehingga lebih menarik perhatian siswa dan siswa merasa senang dalam belajar dibandingkan dengan cara yang masih sangat konvensional.<sup>[1]</sup>

Media"komputer dewasa ini berkembang begitu pesat. Dalam"dunia pendidikan"penggunaan media komputer terutama multimedia mulai dikembangkan, karena penggunaan media pembelajaran" berbasis" multimedia" dapat" meningkatkan minat belajar pada siswa. Salah satu fungsi teknologi pendidikan adalah dapat merubah cara pembelajaran yang konvensional menjadi nonkonvensional. Pembelajaran ini tidak berarti menggantikan"model belajar"konvensional di dalam kelas, tetapi memperkuat model belajar tersebut melalui pengayaan dan pengembangan teknologi pendidikan dengan menyediakan seperangkat alat yang dapat memperkaya nilai belajar.

*Smartphone* mempunyai potensi yang luar biasa untuk membantu proses pembelajaran. Di masa"mendatang *smartphone*"dapat memecahkan" masalah akses terhadap sumber-sumber belajar. *Smartphone"*dapat mengimplementasikan"berbagai bentuk multimedia seperti halnya komputer hanya saja"keunggulannya adalah"*smartphone* memiliki" mobilitas yang tinggi dan dapat dioperasikan secara lebih efektif.[2]

Pelajaran komputer merupakan salah satu standar kompetensi dasar yang diajarkan pada siswa di SMK. Berdasarkan hasil observasi di SMK Zainul Hasan Genggong dengan narasumber Bapak Mohammad Saleh, S.Kom selaku guru mata pelajaran Dasar Kejuruan Teknik Komputer dan Jaringan, beliau menuturkan bahwa guru masih menyampaikan materi dengan sarana papan tulis dan juga menggunakan alat bantu presentasi proyektor"dengan menggunakan" *slide"power* 

*point"*. Hal ini kurang efektif karena siswa mudah jenuh sehingga proses belajar secara interaktif akan menurun. Dengan demikian perlu adanya aplikasi multimedia yang menarik serta interaktif dalam membantu pembelajaran materi.

Melihat potensi ini, mengembangkan media pembelajaran"memanfaatkan *smartphone*"dengan merancang dan membuat aplikasi media pembelajaran"yang berbasiskan"android "sangat dibutuhkan. Pembelajaran berbasis android ini merupakan"salah satu"media yang"ekonomis dan efisien"di bandingkan"dengan media" lainnya seperti *E-Learning* yang membutuhkan koneksi internet untuk mengaksesnya. Dalam pembelajaran komputer, video, buku tentang perakitan dan cara mengatasi berbagai permasalahan pada komputer sudah terbilang banyak dalam dunia internet. Tetapi semua jenis tersebut masih tersedia dalam wadah yang terpisah, ada baiknya jika video dan buku tersebut sangat diperlukan apabila disatukan dalam wadah yang berbentuk aplikasi android.

Berdasarkan penelitian sebelumnya oleh Siti Muyaroah, dkk tahun 2017 dengan judul *Pengembangan"Media Pembelajaran"Berbasis Android"dengan menggunakan" Aplikasi"Adobe Flash"CS 6 pada"Mata Pelajaran"Biologi.* Penelitian ini menghasilkan efektivitas media pembelajaran"berbasis android"terhadap hasil" belajar mata pelajaran biologi yang membuat siswa aktif dan mandiri dalam pembelajaran.[3] Penelitan sebelumnya oleh Jhon Veri dkk tahun 2017 dengan judul *Perancangan"dan"Pembuatan Aplikasi"Media Pembelajaran"Perakitan Komputer Berbasis"Android*."Hasil penelitian menunjukkan validitas secara keseluruhan yaitu 89,388% dapat di interpresentasikan sangat valid digunakan, Praktikalitas yaitu 88,385% dapat dinyatakan sangat praktis digunakan, dan tingkat Efektifitas 88,875% dapat dinyatakan sangat efektif digunakan dalam pembelajaran.[4] Penelitian yang"dilakukan oleh"Kuswanto, Radiansah pada tahun 2018 dengan judul *Media"Pembelajaran Berbasis"Android Pada"Mata Pelajaran"Sistem Operasi"Jaringan*  Kelas XI. Hasil dari penelitian ini berupa aplikasi media"pembelajaran berbasis"android pada"mata pelajaran Sistem Operasi Jaringan kelas XI dapat dikatakan layak untuk digunakan"dalam pembelajaran oleh guru dan siswa.[5]

Berdasarkan uraian di atas, penulis mengembangkan, merancang dan membuat aplikasi media pembelajaran yang berbasiskan android.

#### II. METODOLOGI PENELITIAN

*2.1 Tahapan Penelitian*

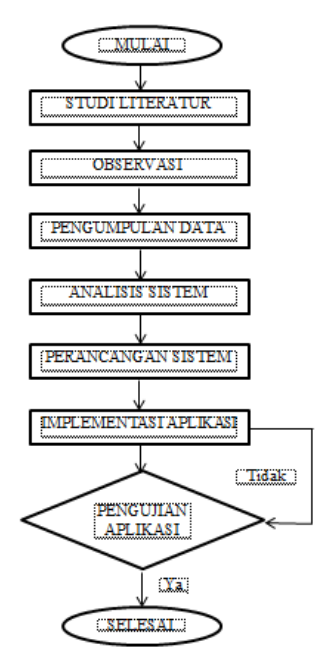

Gambar 3.1: Diagram Alir Penelitian

#### *2.2 Studi Literatur*

Pada tahap Studi Literatur ini peneliti melakukan pengumpulan data-data, konsep dan teori yang berkaitan dengan objek yang akan diteliti sehingga dapat mempermudah peneliti dalam pembuatan aplikasi. Studi Literatur ini dilakukan dengan cara membaca buku dan jurnal yang berkaitan dengan topik yang akan dibahas. Selain itu, pengumpulan data juga dilakukan dengan cara mencari referensi di internet untuk mendukung datadata atau materi lainnya.

#### *2.3 Observasi*

Dalam tahap ini peneliti melakukan pengamatan secara langsung untuk mengetahui kendala apa yang terjadi pada saat pembuatan aplikasi. Mengadakan pengamatan secara langsung dan sistematis mengenai hal-hal yang berhubungan dengan perakitan dan perawatan pada sistem komputer. Dalam hal ini tempat observasi penelitian adalah di sekolah SMK Zainul Hasan Genggong.

#### *2.4 Pengumpulan Data*

Pada tahap ini dilakukan pengumpulan data yang berkaitan dengan "Rancang Bangun Aplikasi Media Pembelajaran Perakitan Dan Perawatan Pada Sistem Komputer". Data yang dikumpulkan yaitu dari sekolah SMK Zainul Hasan Genggong dengan Metode wawancara kepada narasumber Bapak Mohammad Saleh, S.Kom selaku guru mata pelajaran Dasar Kejuruan Teknik Komputer dan Jaringan. Hasil wawancara tersebut digunakan untuk kebutuhan yang diperlukan dalam sistem dan observasi langsung di SMK Zainul Hasan Genggong.

#### *2.5 Analisis Sistem*

Analisa sistem menjabarkan apa-apa saja yang harus dimiliki oleh sistem agar dapat berjalan. Analisis sistem bertujuan untuk mengetahui sistem seperti apa yang cocok diterapkan, perangkat keras dan perangkat lunak apa saja yang dibutuhkan serta siapa saja pengguna yang akan menggunakan sistem ini. Analisis sistem meliputi 2 (dua) hal yaitu : hardware dan software.

*Hardware* yang digunakan untuk membuat program media pembelajaran ini adalah:

#### 1. Laptop

- a. Pentium(R) Dual-Core CPU T4500 @2.30 GHz 2.30 GHz
- b. *Memory* 1 GB
- c. *Harddisk* 296 GB
- d. Laptop TOSHIBA dengan resolusi 1366 X 768 (32 bit) (60Hz)
- 2*. Smartphone*
	- a. CPU Octa-core Max 2.00GHz
	- b. RAM 3 GB
	- c. *Memory* Internal 32 GB
	- d. Versi Android 8.1.0 011019

*Software* yang digunakan untuk membuat program media pembelajaran ini adalah: a. Windows 7

Windows 7 merupakan sistem operasi yang dirilis oleh Microsoft Windows yang mana tidak seperti pendahulunya yang banyak sekali memperkenalka banyak fitur-fitur baru, tetapi Windows 7 lebih fokus kepada pengembangan dasar Windows itu sendiri. Dengan tujuan agar bisa lebih kompatibel terhadap aplikasi-aplikasi dan juga perangkat keras pada komputer yang kompatibel dengan Windows Vista.[6]

#### b. Eclipse

Eclipse adalah sebuah IDE (Integrated Development Environment) untuk mengembangkan perangkat lunak dan dapat dijalankan di semua platform (platformindependent). Eclipse pada saat ini merupakan salah satu IDE favorit dikarenakan gratis dan open source, yang berarti setiap orang boleh melihat kode pemrograman perangkat lunak ini. Kelebihan dari Eclipse yang membuatnya populer adalah kemampuannya untuk dapat dikembangkan oleh pengguna dengan komponen yang dinamakan plug-in.

#### *2.6 Perancangan Sistem*

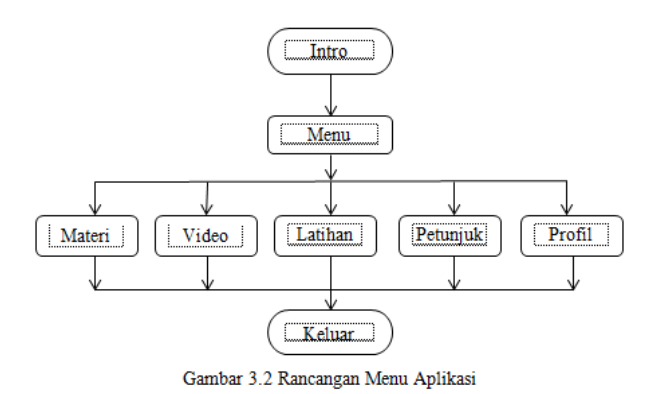

#### III. HASIL DAN PEMBAHASAN

#### 3.1 Implementasi

Implementasi sistem merupakan proses pembuatan aplikasi dan nantinya saling berintegrasi dengan tahap selanjutnya. Proses implementasi dibuat berdasarkan hasil dari tahap analisis dan desain sistem. Pada tahap ini dilakukan implementasi media pembelajaran perakitan dan perawatan pada sistem komputer. Pembangunan aplikasi didasarkan pada analisis sistem sebagai acuan. Tahap implementasi merupakan sebuah proses konversi dari desain logika pemrograman instruksi, meniadi kode-kode menggunakan berbagai bahasa pemrograman tertentu sesuai dengan aplikasi yang akan dibuat.

*A. Tampilan Intro*

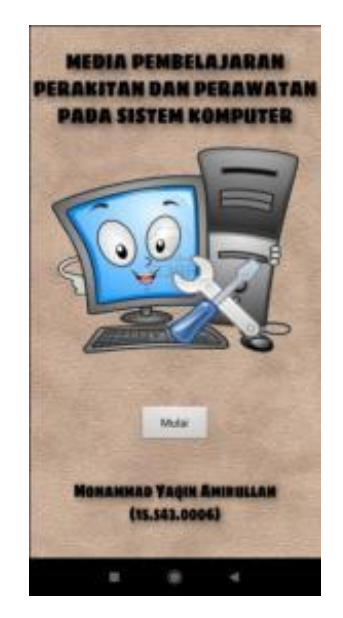

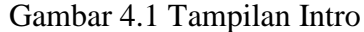

Pada gambar 4.1 merupakan tampilan intro, tampilan awal aplikasi dimana user sebelum menuju ke sistem yaitu dengan menekan tombol mulai.

*B. Tampilan Menu Utama*

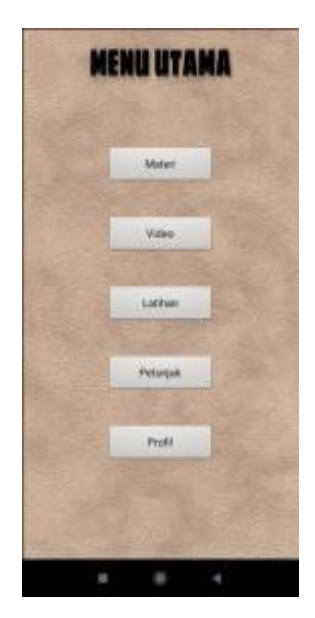

Gambar 4.2 Tampilan Menu Utama

Pada gambar 4.2 merupakan tampilan menu awal dari aplikasi, dimana pada halaman ini terdapat 5 menu fitur tombol yang akan dapat memilih ke halaman yang ingin dituju yaitu materi, video, latihan, petunjuk, profil.

#### *C. Tampilan Materi*

120 **JTIM : Jurnal Teknologi Informasi dan Multimedia**, Vol. 2, No. 2, Agustus 2020, hlm. 116-124

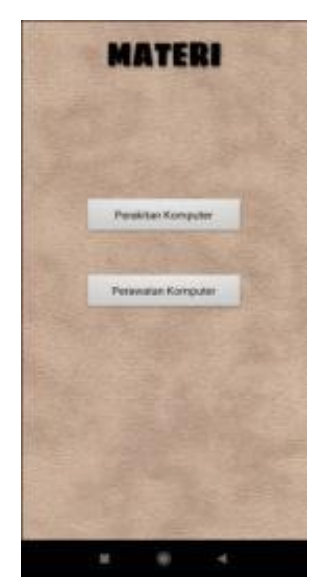

Gambar 4.3 Tampilan Materi

Pada gambar 4.3 merupakan tampilan materi dari aplikasi, dimana pada halaman ini terdapat 2 menu fitur tombol yang akan dapat memilih ke halaman materi, yaitu materi perakitan komputer dan perawatan komputer.

# *D. Tampilan Materi Perakitan Komputer*

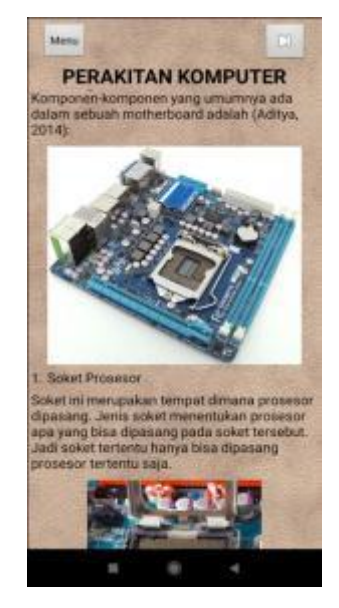

Gambar 4.4 Tampilan Materi Perakitan Komputer

Pada gambar 4.4 merupakan tampilan ketika memilih menu materi perakitan komputer, dimana pada halaman ini terdapat tampilan materi tentang perakitan komputer.

# *E. Tampilan Materi Perawatan Komputer*

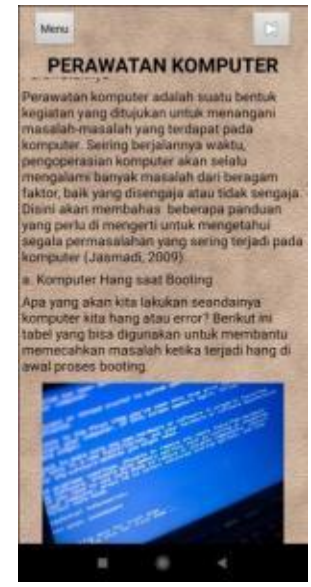

Gambar 4.5 Tampilan Materi Perawatan Komputer

Pada gambar 4.5 merupakan tampilan ketika memilih menu materi perawatan komputer, dimana pada halaman ini terdapat tampilan materi tentang perawatan komputer dan terdapat fitur tombol menu, next, back. Dimana tombol menu untuk kembali ke halaman menu utama, tombol next untuk membuka halaman selanjutnya, dan tombol back untuk kembali ke halaman sebelumnya.

# *F. Tampilan Halaman Video*

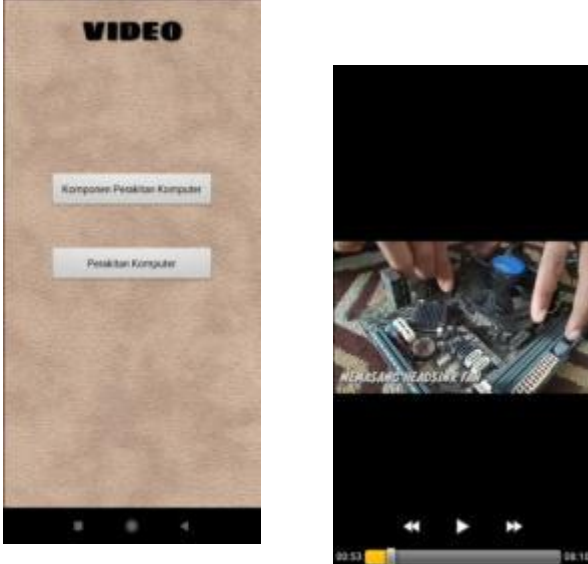

Gambar 4.6 Tampi

Pada gambar 4.6 merupakan tampilan ketika memilih menu video, pada halaman ini merupakan halaman yang menampilkan video tentang proses perakitan komputer yang dibagi menjadi 2 bagian yaitu komponen perakitan komputer dan perakitan komputer.

# *G. Tampilan Login Latihan*

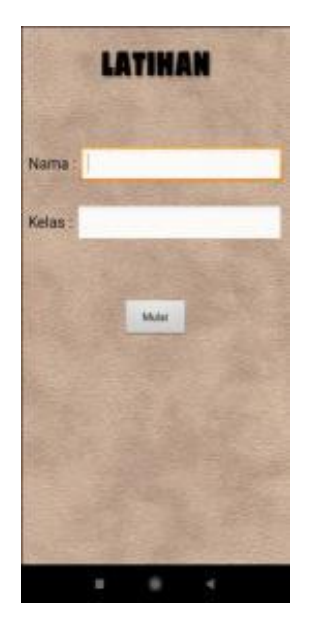

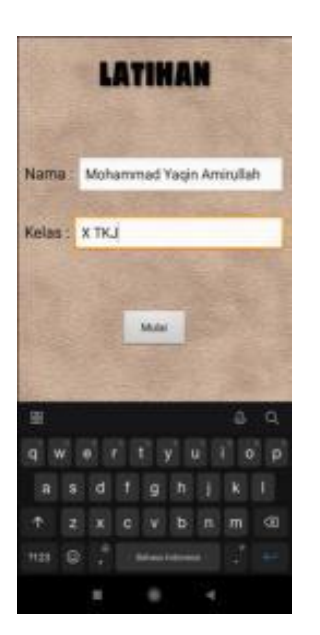

# Gambar 4.7 Tampilan Login Latihan

Pada gambar 4.7 merupakan tampilan ketika memilih menu latihan, pada halaman ini terdapat form untuk memulai. Dimana pengguna sebelum masuk pada tampilan latihan dapat memasukkan nama dan kelas terlebih dahulu. Jika nama dan kelas belum dimasukkan oleh pengguna maka pengguna tidak dapat memulai soal pada halaman latihan.

# *H. Tampilan"Halaman"Latihan*

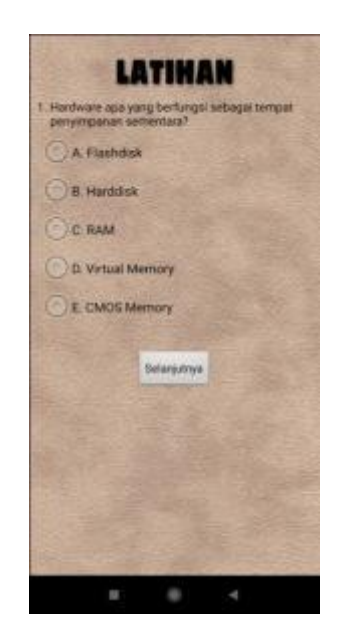

Gambar 4.8 Tampilan Halaman Latihan Pada gambar 4.8 merupakan tampilan halaman latihan, pada halaman ini terdapat soal-soal pilihan ganda. Soal latihan sebanyak 25 soal pilihan ganda terkait materi perakitan komputer dan perawatan komputer. Siswa dapat menjawab latihan soal dengan cara mengklik form *radio botton* yang terdapat pada pilihan ganda. Untuk mengerjakan soal berikutnya siswa dapat menekan tombol selanjutnya.

# *I. Tampilan"Halaman Hasil"Latihan*

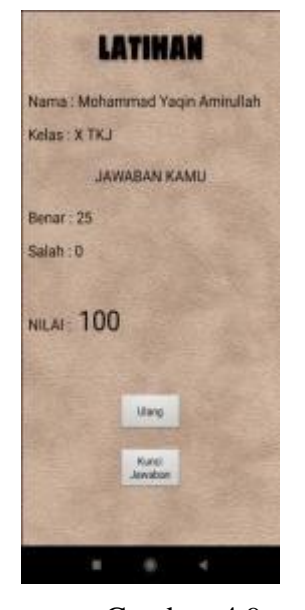

Gambar 4.9 Tampilan Hasil Latihan Pada gambar 4.9

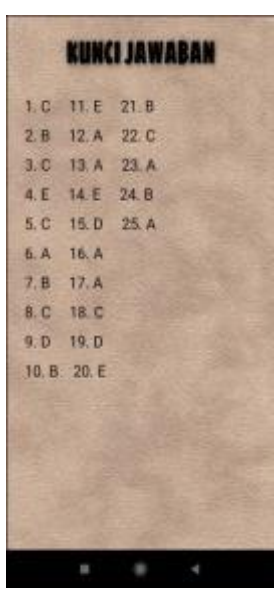

merupakan tampilan" hasil latihan, pada halaman" ini terdapat total hasil jawaban soal latihan. Total jawaban yang benar dan total jawaban yang salah beserta nilai skornya. Pada halaman ini juga terdapat tombol kunci jawaban untuk melihat kunci jawaban dari latihan soal. Untuk mengulang latihan, pengguna dapat menekan tombol ulang.

*J. Tampilan Halaman Petunjuk*

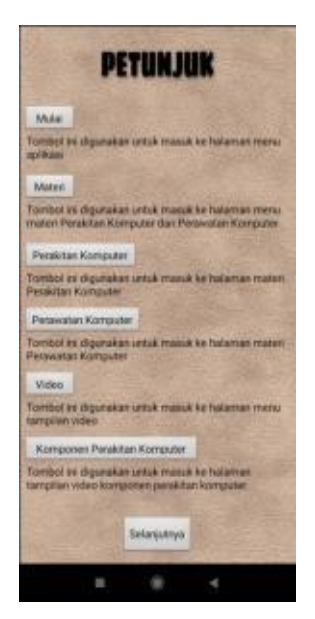

Gambar 4.10 Tampilan Halaman Petunjuk

Pada gambar 4.10 merupakan tampilan petunjuk"aplikasi, pada"halaman ini" terdapat petunjuk dan fungsi dari tombol-tombol yang digunakan pada menu aplikasi.

# *K. Tampilan Halaman Profil*

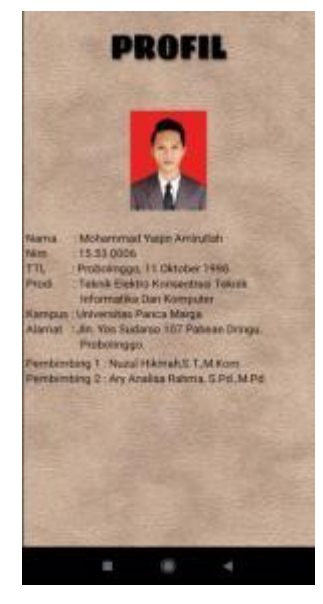

Gambar 4.11 Tampilan Halaman Profil

Pada gambar 4.11 merupakan tampilan profil, pada halaman ini berisi informasi atau profil dari peneliti.

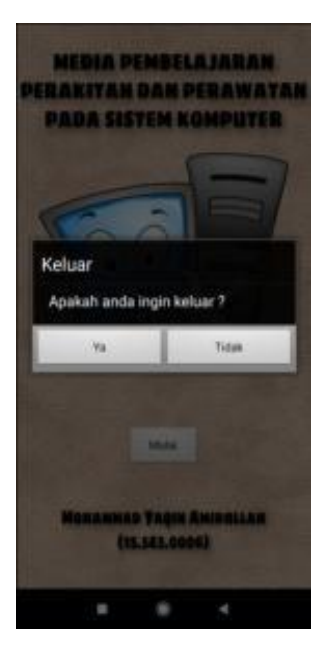

Gambar 4.12 Tampilan Halaman Keluar Pada gambar 4.12 merupakan halaman tampilan keluar, pilih "Ya" umtuk keluar dari aplikasi dan "Tidak" untuk tetap menjalankan aplikasi.

# *3.2 Pengujian Sistem*

Setelah melakukan tahap implementasi, langkah selanjutnya yaitu melakukan tahap pengujian terhadap sistem. Pengujian ini bertujuan agar hasil akhir sesuai dengan kebutuhan yang diinginkan oleh pengguna. Dalam tahap pengujian ini menggunakan pengujian *Blackbox.*

# *3.3 Pengujian Blackbox*

Pengujian *Blackbox* merupakan cara pengujian yang dilakukan dengan cara menjalankan modul dan kemudian dapat diamati apa hasil dari modul sesuai dengan proses yang diinginkan oleh *user*. Pengujian *blackbox* juga merupakan *user testing* yaitu melibatkan *user* dengan perangkat lunak.

# *A. Tampilan Intro*

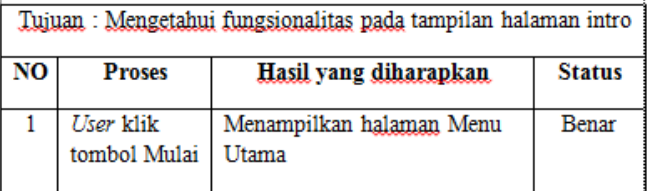

# *B. Pengujian Tampilan Materi*

#### *L. Tampilan Halaman Keluar*

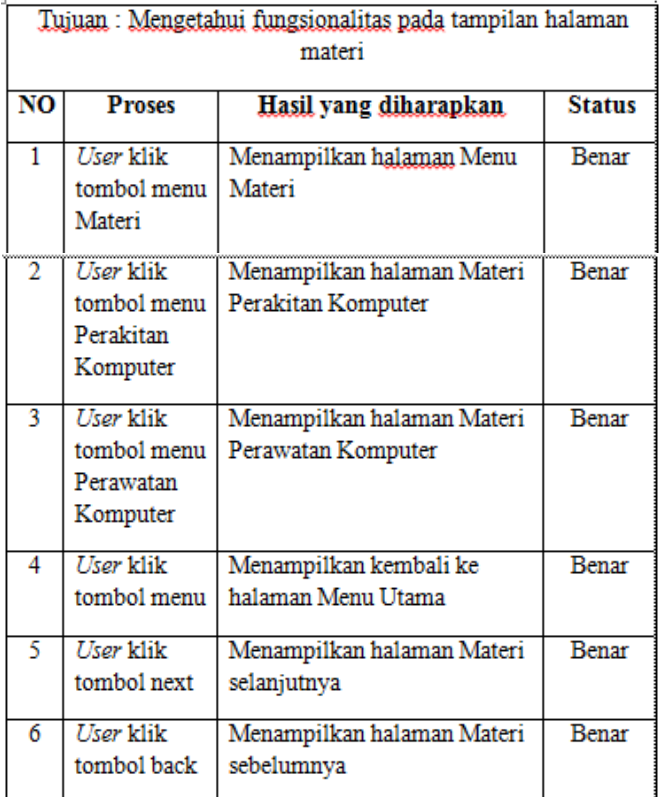

# *C. Pengujian Tampilan Video*

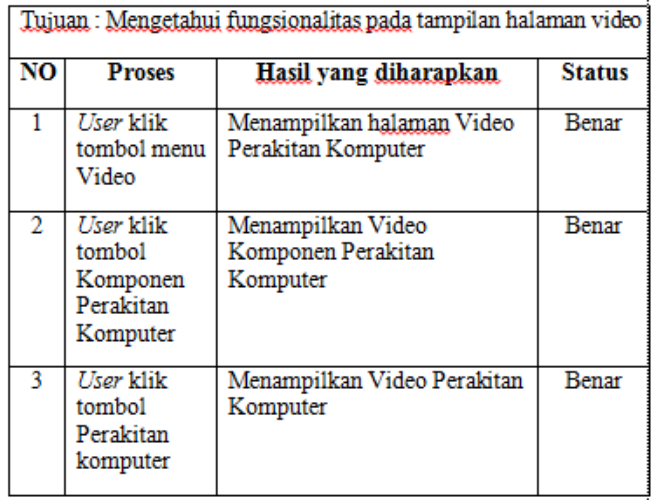

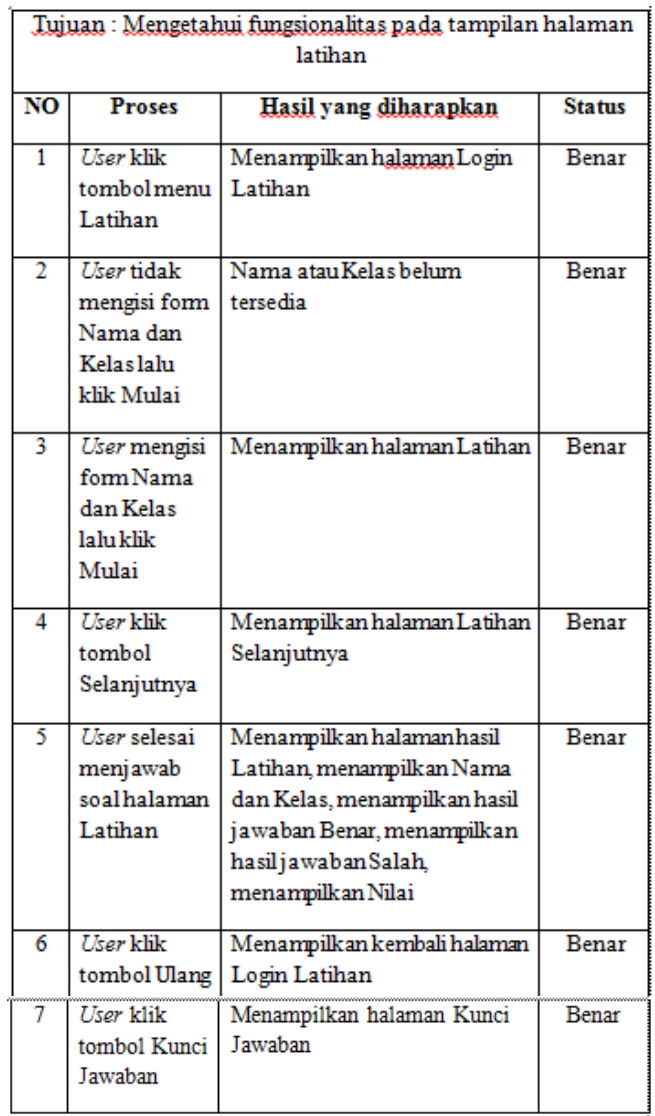

# *E. Pengujian Tampilan Petunjuk*

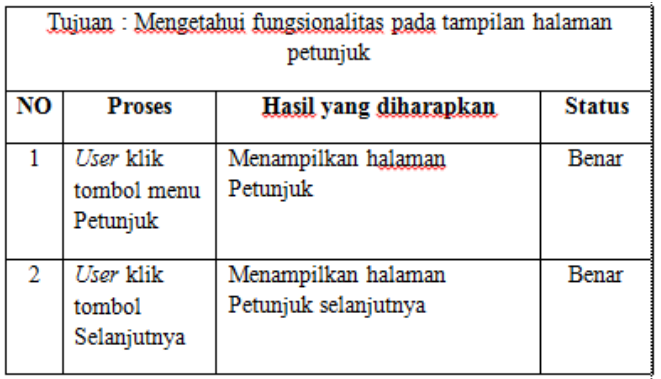

# *D. Pengujian Tampilan Latihan*

# *F. Pengujian Tampilan Profil*

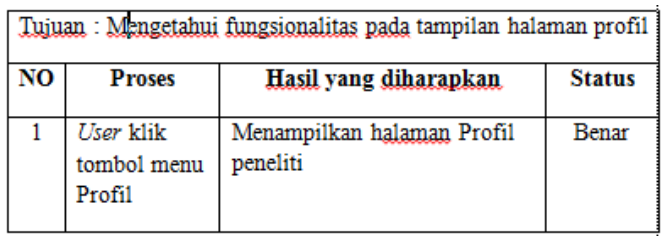

#### IV. KESIMPULAN

#### *4.1 Kesimpulan*

Berdasarkan penelitian yang telah dilakukan, dapat ditarik kesimpulan bahwasannya peneliti dapat merancang bangun aplikasi pembelajaran berbasis *android* dalam bentuk aplikasi media pembelajaran perakitan dan perawatan pada sistem komputer, yang memuat tentang materi pembelajaran perakitan komputer, perawatan komputer, disertai dengan materi berbentuk gambar dan video sehingga lebih menarik perhatian pengguna dalam pembelajaran. Pengujian menggunakan metode *blacbox testing*  untuk memberikan hasil bahwa sistem yang dibangun bisa memenuhi kebutuhan dari pengguna. Media pembelajaran berbasis android tersebut dirancang menggunakan *Eclipse IDE*(*Integrated Development Environment)*.

#### *4.2 Saran*

Berdasarkan hasil penelitian, pembahasan, serta pengujian terhadap aplikasi ini untuk pengembangan selanjutnya penulis menyarankan bahwa, aplikasi pembelajaran ini masih belum sempurna dan membutuhkan pengembangan agar aplikasi ini dapat menjadi lebih baik. Beberapa kekurangan dari aplikasi ini yang dapat dikembangkan adalah, aplikasi ini hanya dapat dijalankan pada system operasi *android* saja, sehingga diharapkan dalam pengembangan selanjutnya aplikasi ini dapat dijalankan pada system operasi yang lainnya seperti *IOS (Iphone Operating System), Tizen dan Windows.*

#### DAFTAR PUSTAKA

[1] H. Tambunan, "Interactive Learning media based Visual Basic and Smoothboard," *Int. Journal's Res. J. Sci. IT Manag.*, vol. 2, no. 6, pp. 18–23, 2013, [Online]. Available: http://citeseerx.ist.psu.edu/viewdoc/downloa d?doi=10.1.1.735.2084&rep=rep1&type=pdf .

- [2] E. Ismanto, M. Novalia, and P. B. Herlandy, "Pemanfaatan Smartphone Android Sebagai Media Pembelajaran Bagi Guru Sma Negeri 2 Kota Pekanbaru," *J. Pengabdi. UntukMu NegeRI*, vol. 1, no. 1, pp. 42–47, 2017, doi: 10.37859/jpumri.v1i1.33.
- [3] S. Muyaroah and M. Fajartia, "Pengembangan Media Pembelajaran Berbasis Android dengan menggunakan Aplikasi Adobe Flash CS 6 pada Mata Pelajaran Biologi," *Innov. J. Curric. Educ. Technol.*, vol. 6, no. 2, pp. 22–26, 2017, doi: 10.15294/ijcet.v6i2.19336.
- [4] J. Veri and E. Prasetia, "Perancangan Dan Pembuatan Aplikasi Media Pembelajaran Perakitan Komputer Berbasis Android," *Pendidik. dan Teknol. Inf.*, vol. 4, no. 2, pp. 219–229, 2017.
- [5] J. Kuswanto and F. Radiansah, "Media Pembelajaran Berbasis Android Pada Mata Pelajaran Sistem Operasi Jaringan Kelas XI," *An Nabighoh J. Pendidik. dan Pembelajaran Bhs. Arab*, vol. 14, no. 01, p. 129, 2018, doi: 10.32332/an-nabighoh.v20i01.1131.
- [6] C. E. Suharyanto, "Analisis Komparatif Sistem Keamanan Windows 7 dan Windows 8," *JIF (Jurnal Ilm. Inform.*, vol. 4, no. 1, pp. 1–16, 2016, doi: 10.1017/CBO9781107415324.004.